Déconfinement Mai – Juin 2020

Marche à suivre pour jouer au go en classe avec Strasgo (sur PC)

Deux équipes sont constituées au sein de la classe.

La partie est projetée au tableau par l'enseignant qui est le seul à manipuler la souris. De leurs places, les élèves proposent des coups en indiquant leurs coordonnées.

## **Télécharger Strasgo**

Se rendre sur le site Strasgo : <http://strasgo.gostrasbourg.fr/> **STRASGO** COUVRIR LE JEU DE GO

Télécharger Strasgo version allégée PC

TÉLÉCHARGER STRASGO VERSION ALLÉGÉE PC

## **Utiliser Strasgo en classe**

## **Marche à suivre**

- A Lorsque la fin de la partie n'est pas déterminée par le nombre de pierres capturées.
- B Lorsqu'on joue à capturer 5 pierres.
- A Marche à suivre pour les variantes du type :

La partie s'arrête au bout de … minutes. La partie s'arrête lorsque chaque élève a proposé 2 coups, 3 coups. …

En cliquant sur l'icône apparue sur le bureau on fait apparaître un premier menu.

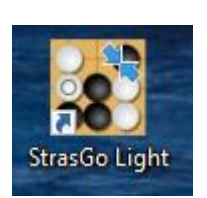

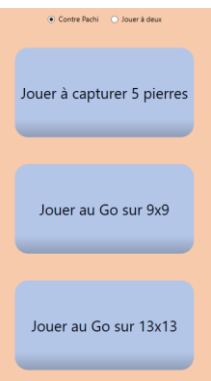

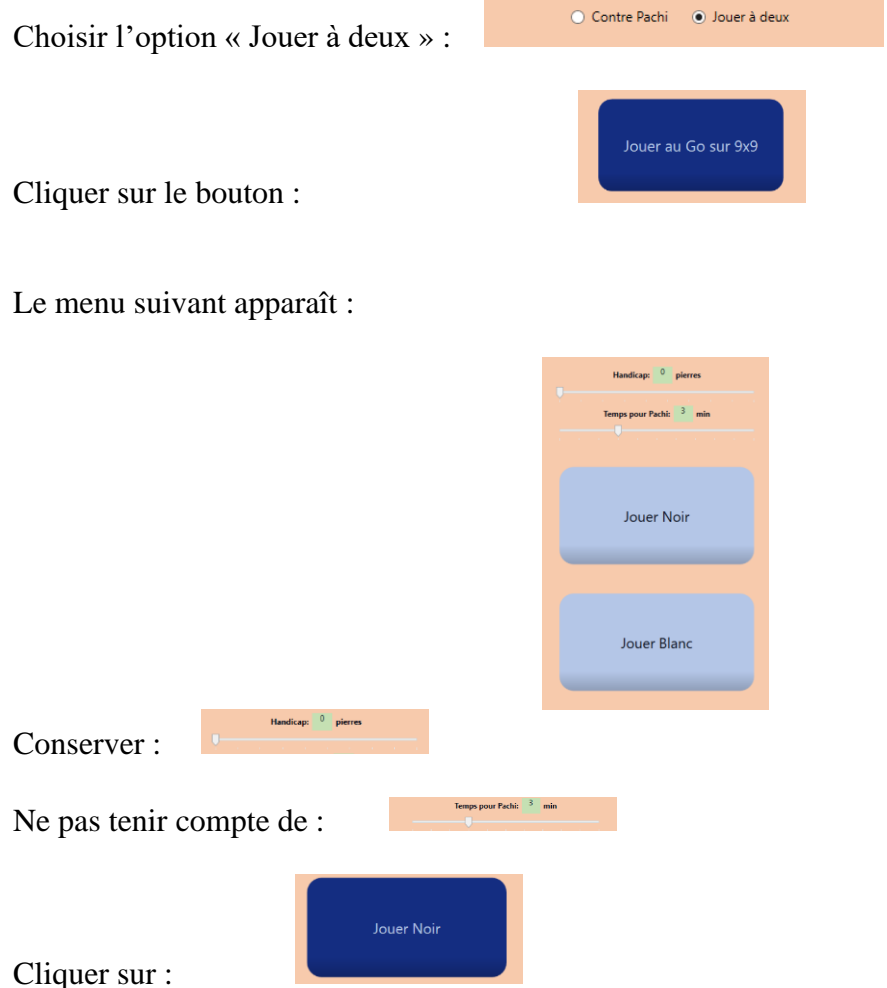

La fenêtre suivante apparaît :

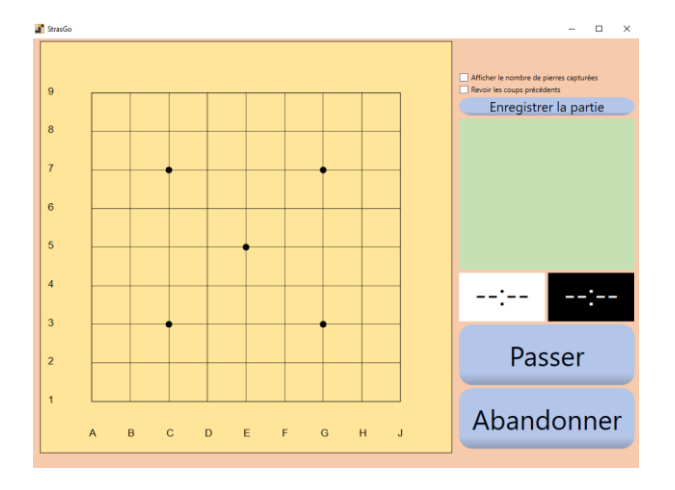

Ne pas cocher les cases, ne pas tenir compte du bouton enregistrer

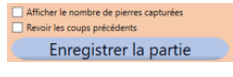

Le maître joue les 4 premiers coups pour faire apparaître la position de départ imposée:

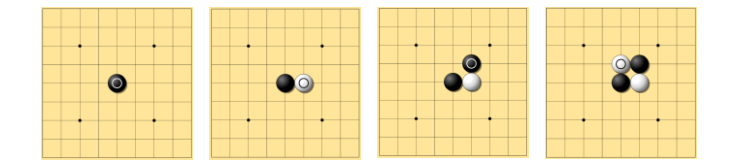

Les élèves proposent les coups suivants en indiquant les coordonnées. Le maître place les coups.

A un moment donné, le maître indique que la partie est terminée.

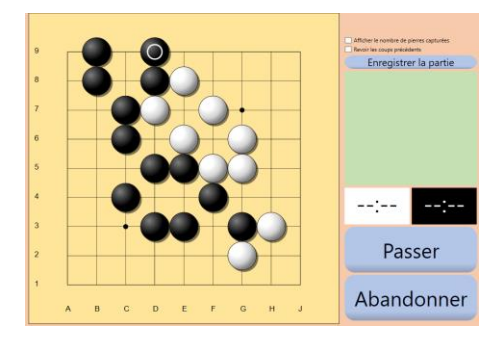

Les élèves doivent compter les pierres des deux couleurs sur le plateau pour connaître le vainqueur.

Le maître clique ensuite deux fois sur la touche passer pour vérifier le résultat.

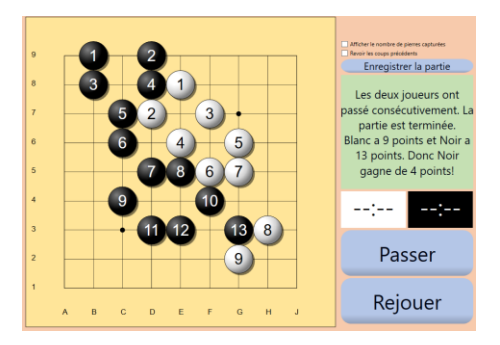

Ne pas tenir compte du début de la phrase sur fond vert (« règle des grands »).

On peut revoir les coups joués.

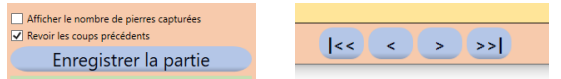

Les élèves peuvent commenter la partie, envisager de meilleurs coups.

A partir d'une position apparue en cours de partie, le maître peut aussi poser des questions du type :

Combien y a-t-il de chaînes blanches, de chaînes noires ? Quelles sont les chaînes en atari ? Combien cette chaîne (indiquée à l'aide du curseur) a-t-elle de libertés ? B Marche à suivre pour la variante : La partie s'arrête lorsque l'un des deux joueurs a capturé au moins 5 pierres.

En cliquant sur l'icône apparue sur le bureau on fait apparaître un premier menu.

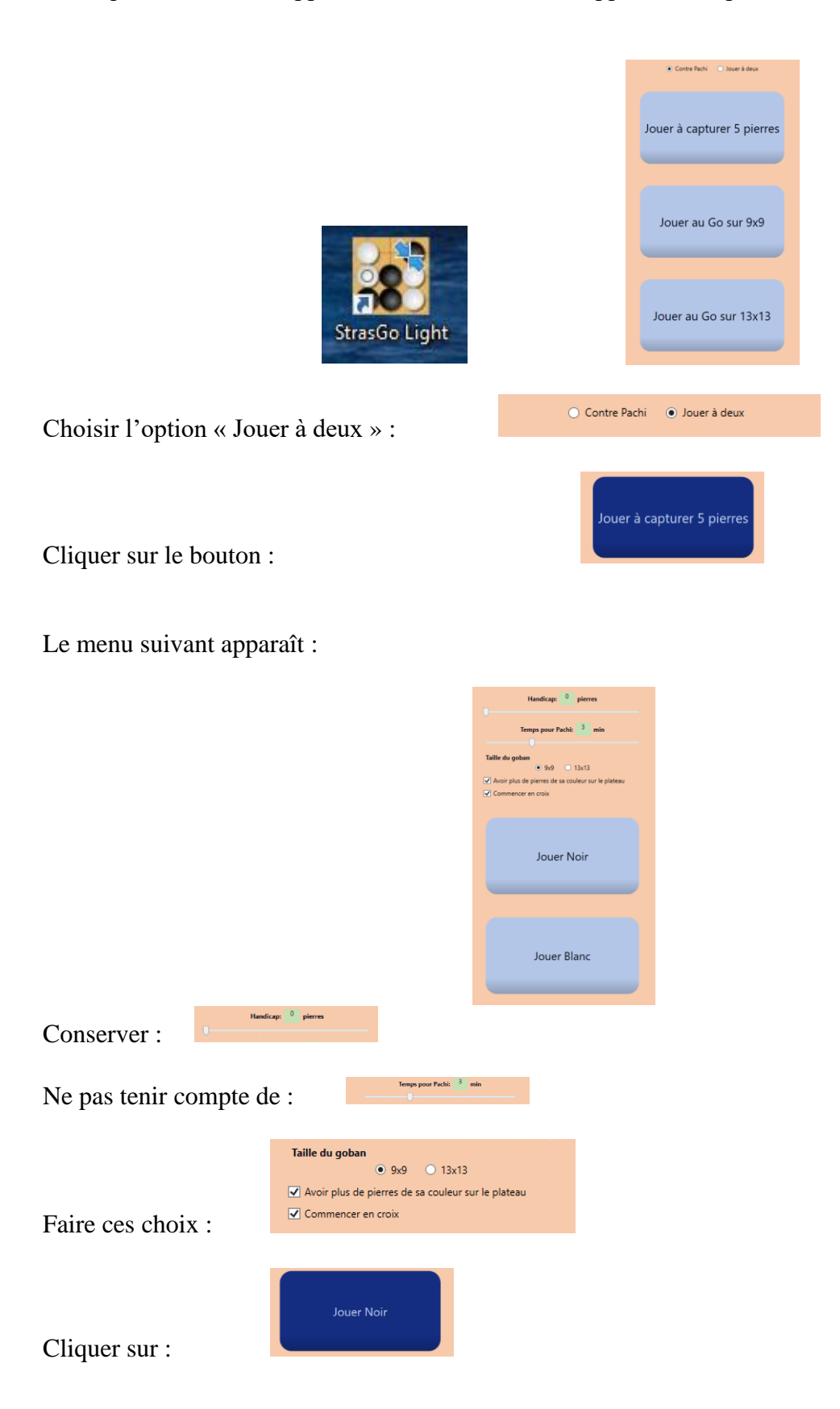

La fenêtre suivante apparaît :

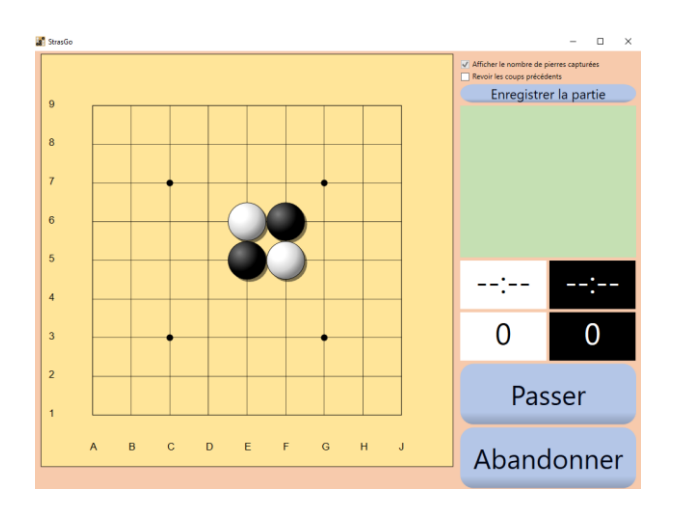

Première case cochée, deuxième non cochée, ne pas tenir compte du bouton enregistrer

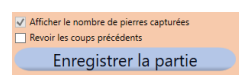

Les élèves jouent en indiquant les coordonnées des intersections. L'enseignant place les coups proposés.

A un moment donné, la partie est terminée. Strasgo compte les pierres sur le plateau et indique le résultat.

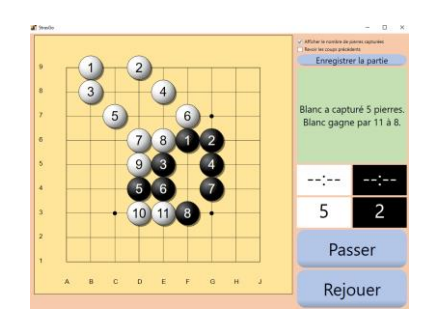

On peut revoir les coups joués en cochant la case « revoir les coups précédents ».

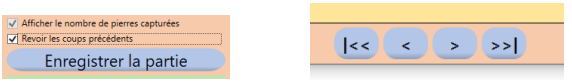

Les élèves peuvent commenter la partie, envisager de meilleurs coups.

A partir d'une position apparue en cours de partie, l'enseignant peut aussi poser des questions du type :

Combien y a-t-il de chaînes blanches, de chaînes noires ?

Quelles sont les chaînes en atari ?

Combien cette chaîne (indiquée à l'aide du curseur) a-t-elle de libertés ?